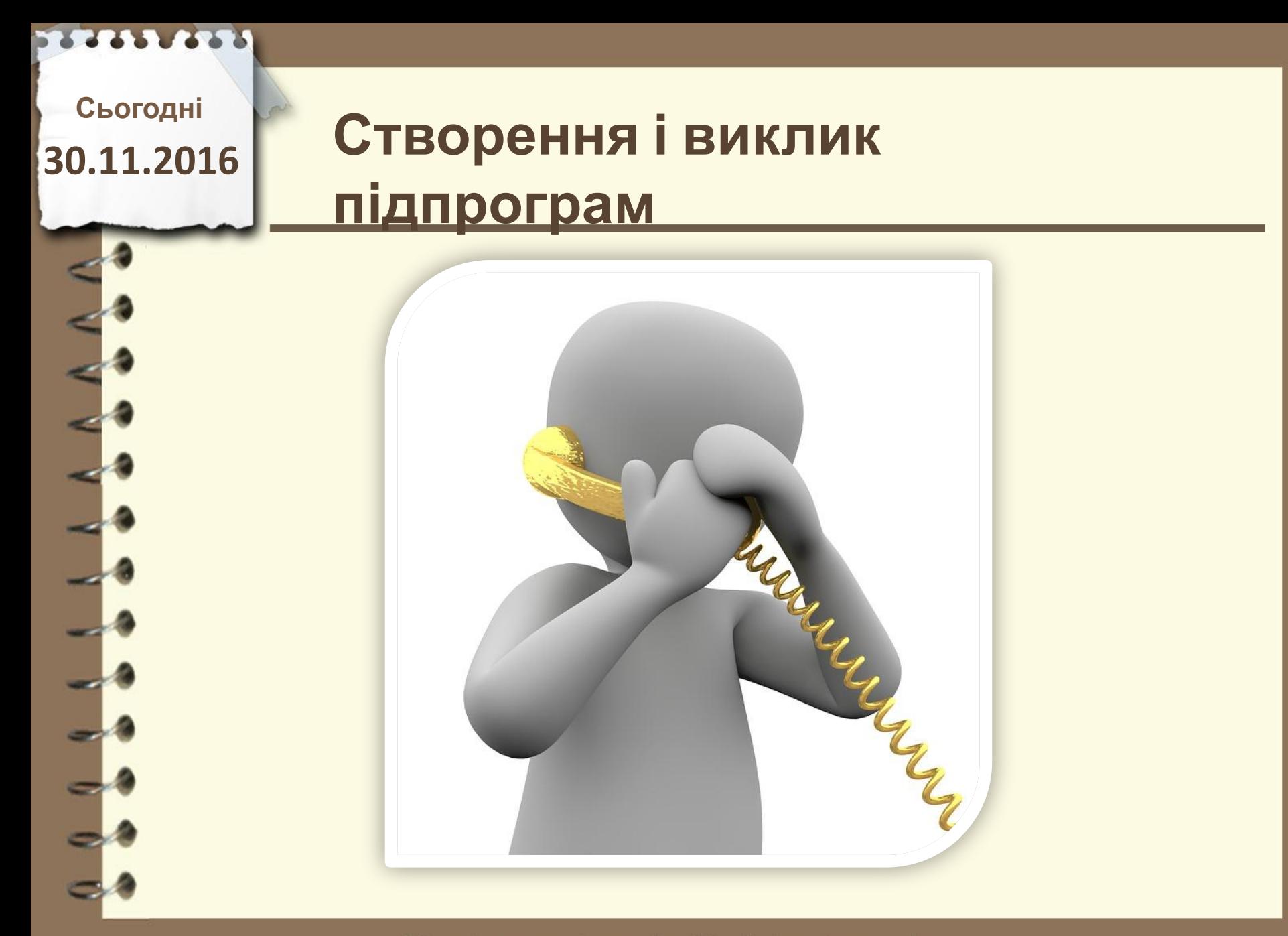

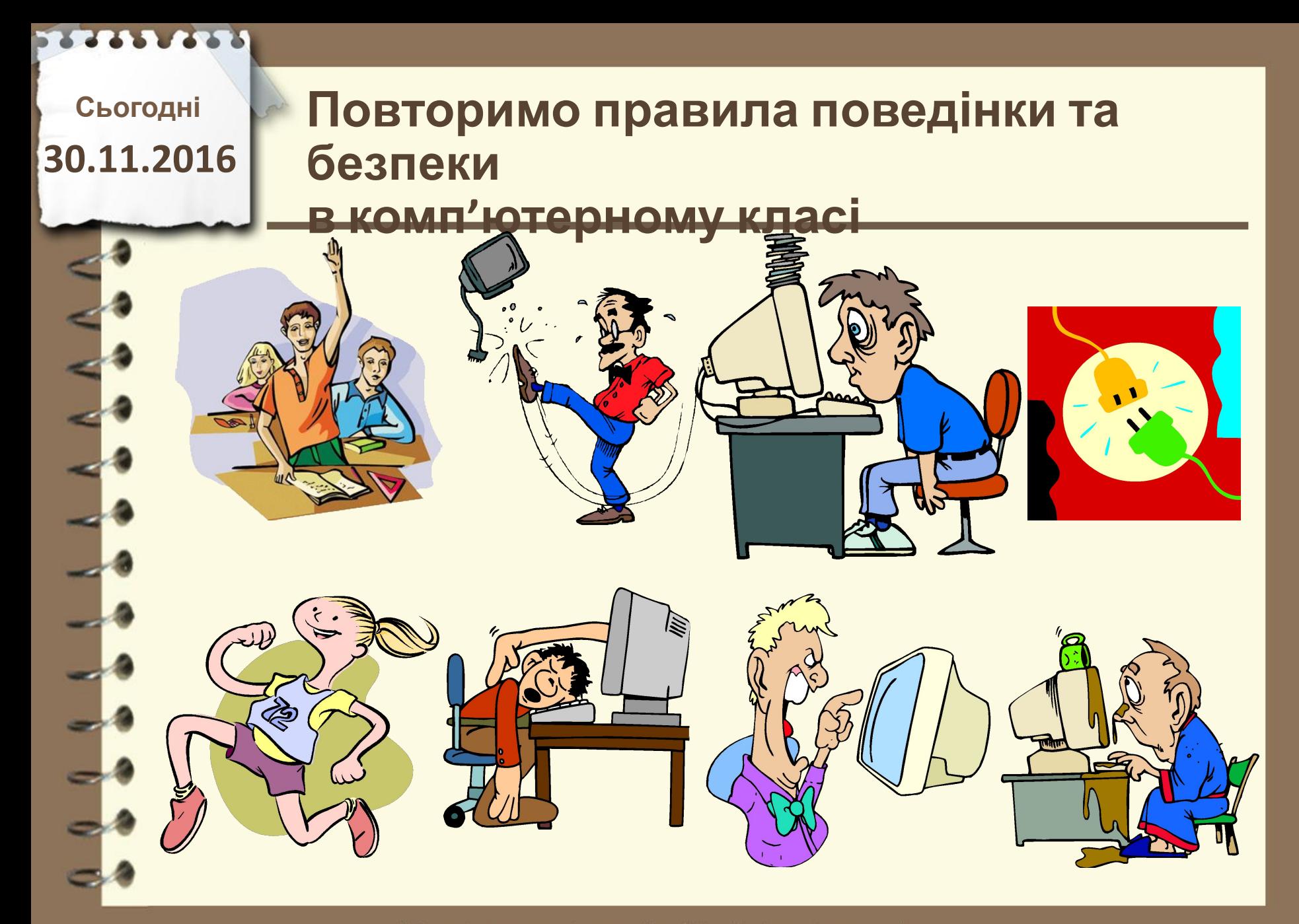

## **Створення і виклик підпрограм**

#### **Створення підпрограми**

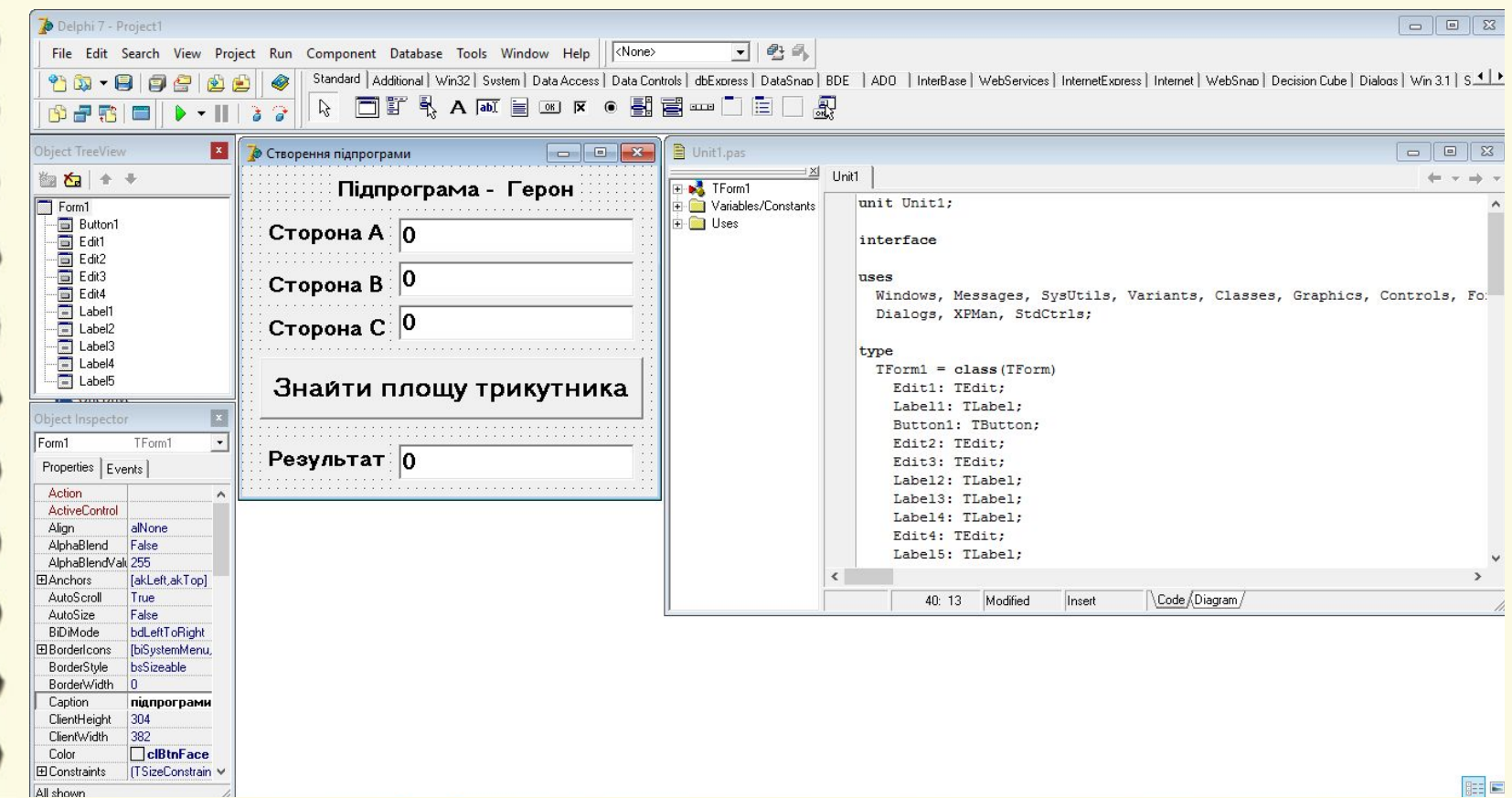

## **Створення і виклик підпрограм**

#### **Створення підпрограми**

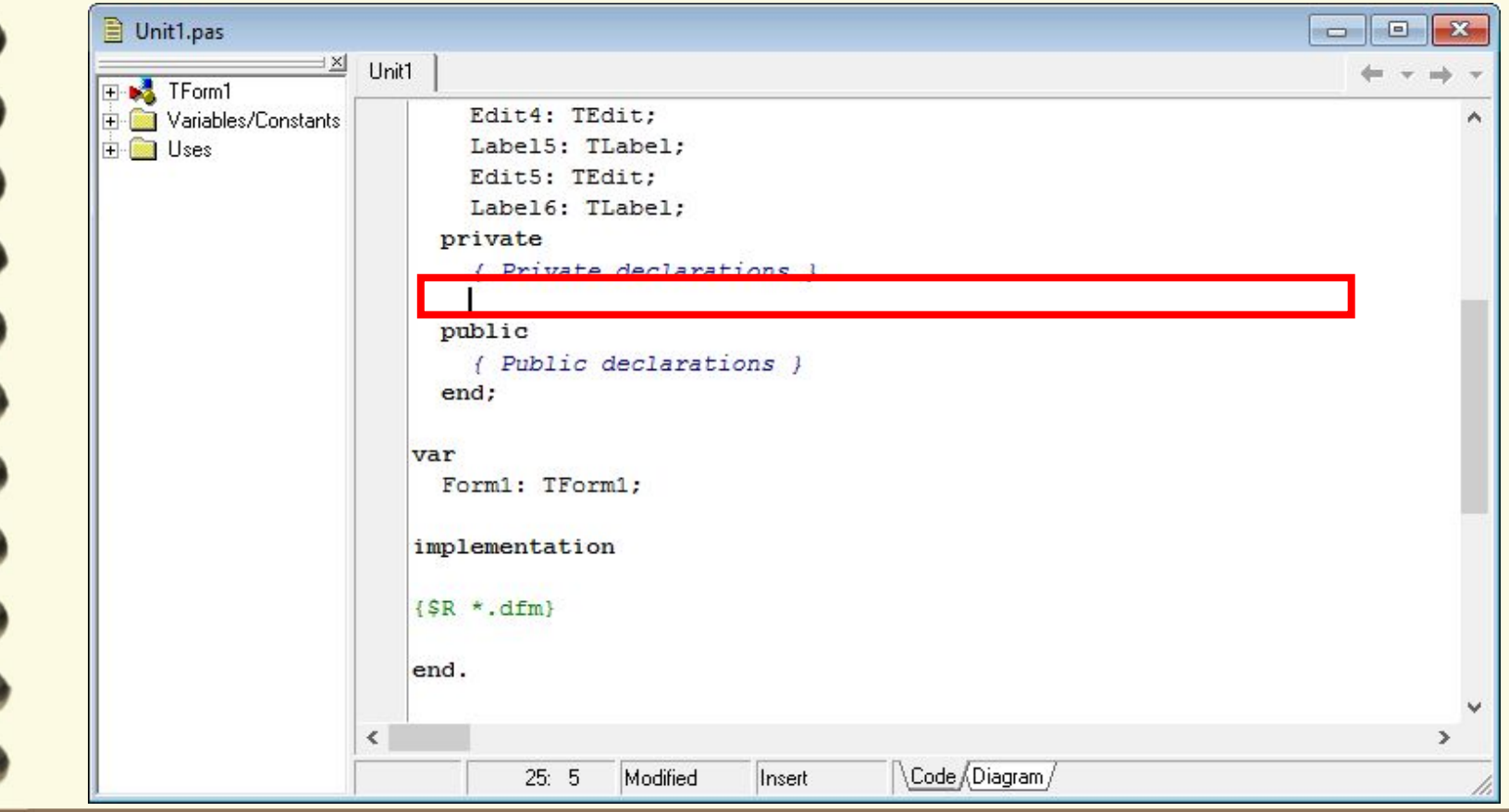

Матеріал є власністю сайту http://vsimppt.com.ua/

## **Створення і виклик підпрограм**

#### **Створення підпрограми**

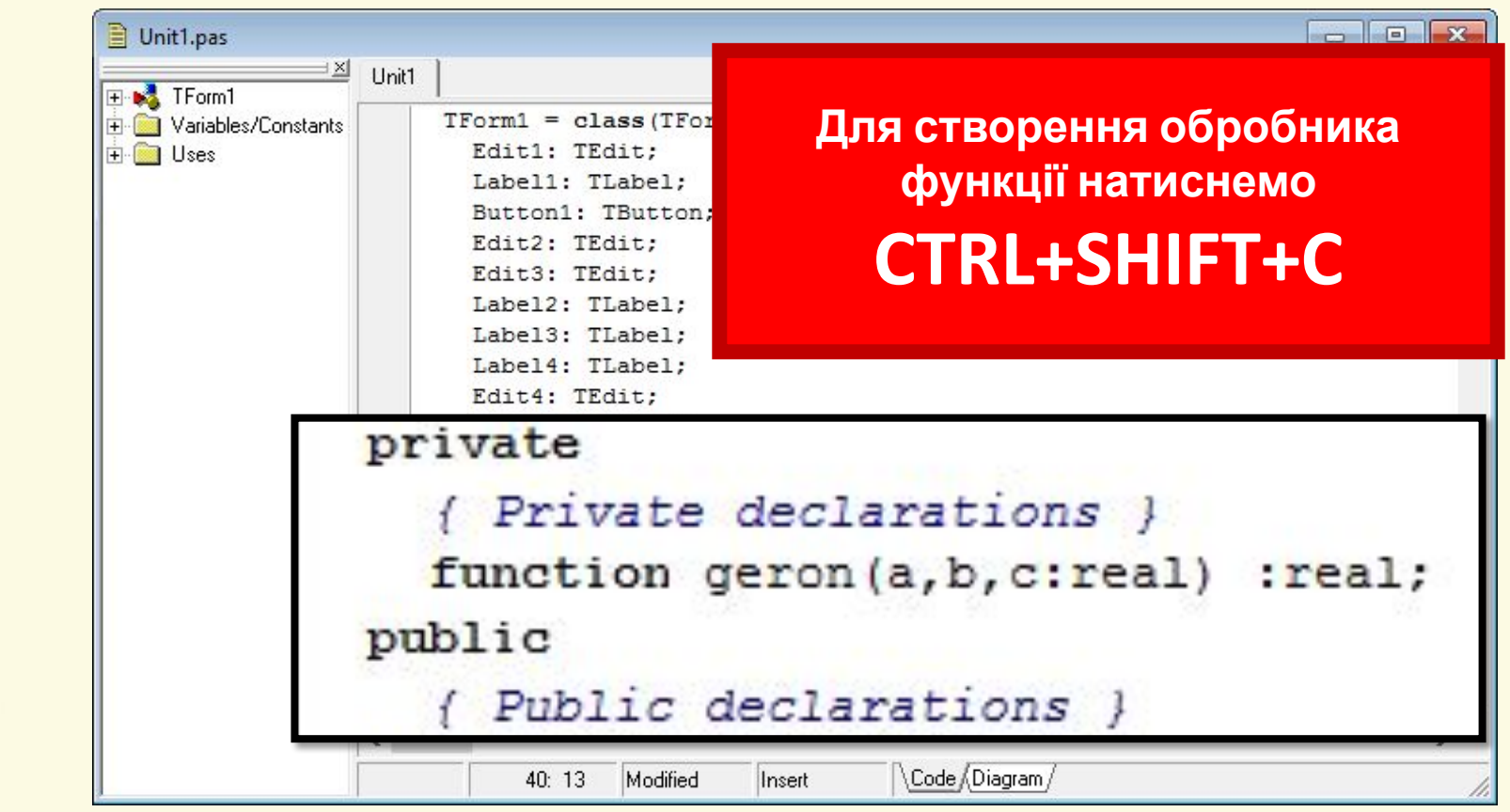

## **Створення і виклик підпрограм**

#### **Створення підпрограми**

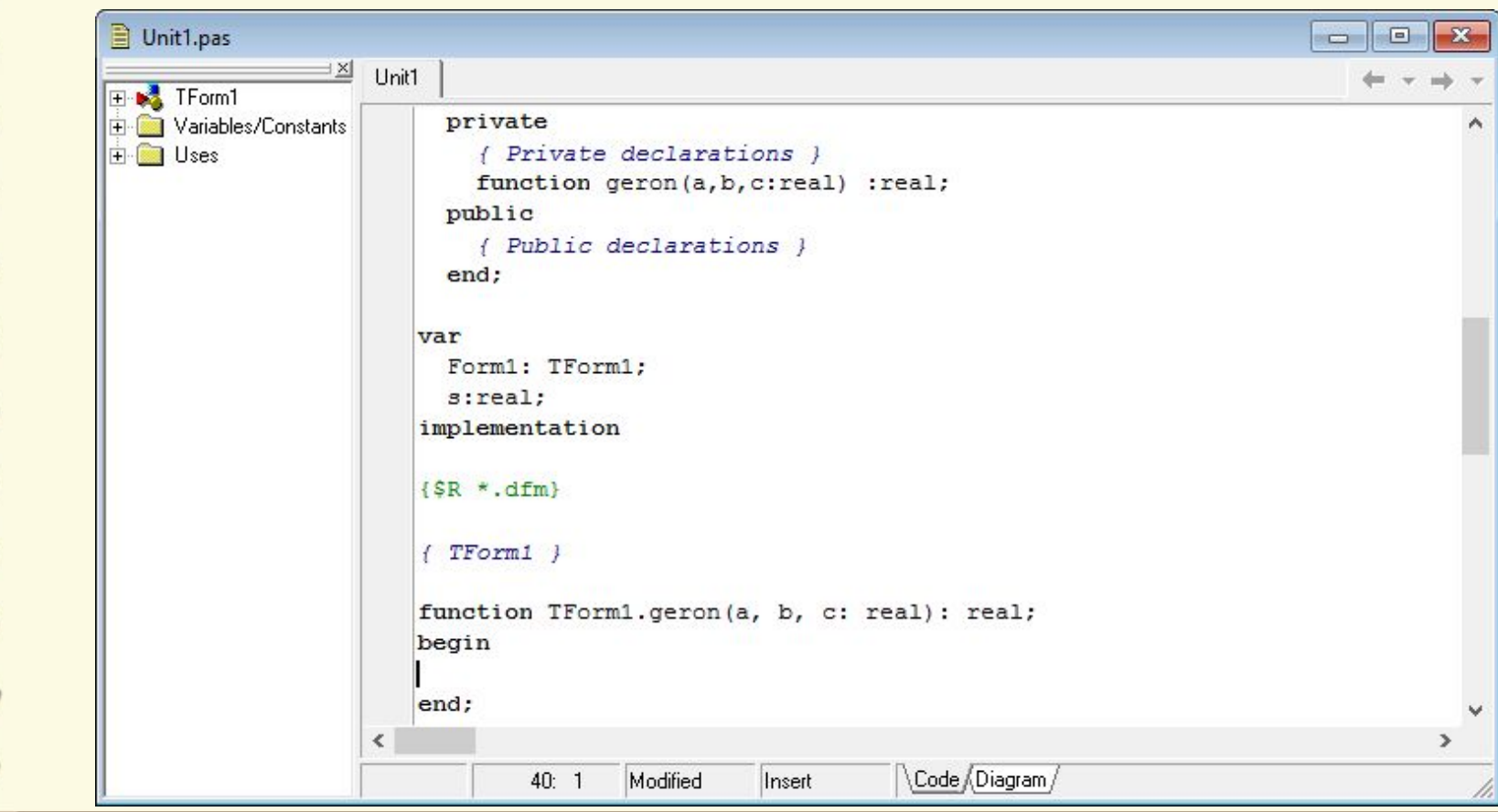

#### Матеріал є власністю сайту http://vsimppt.com.ua/

## **Створення і виклик підпрограм**

**Створення підпрограми**

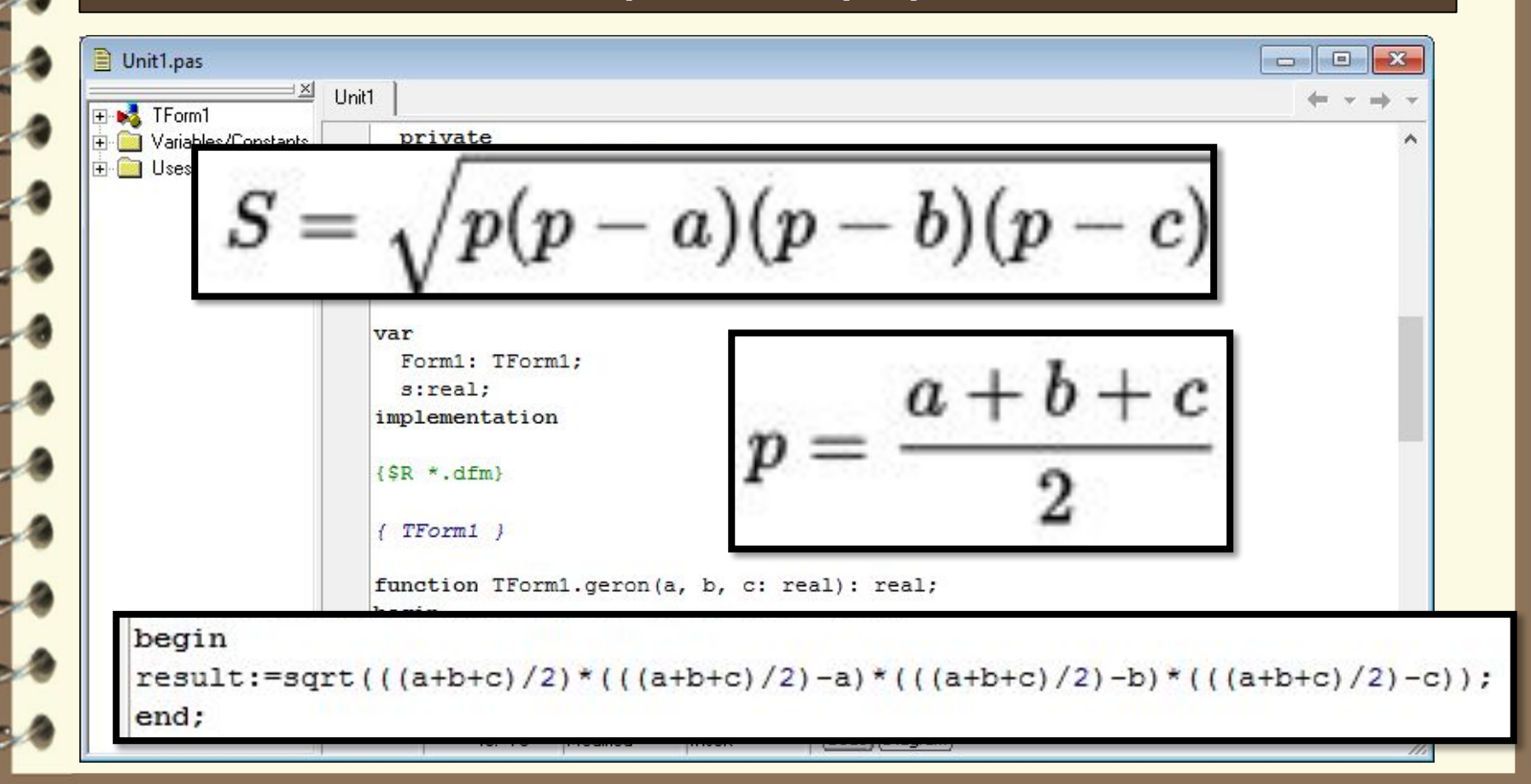

## **Створення і виклик підпрограм**

#### **Створення підпрограми**

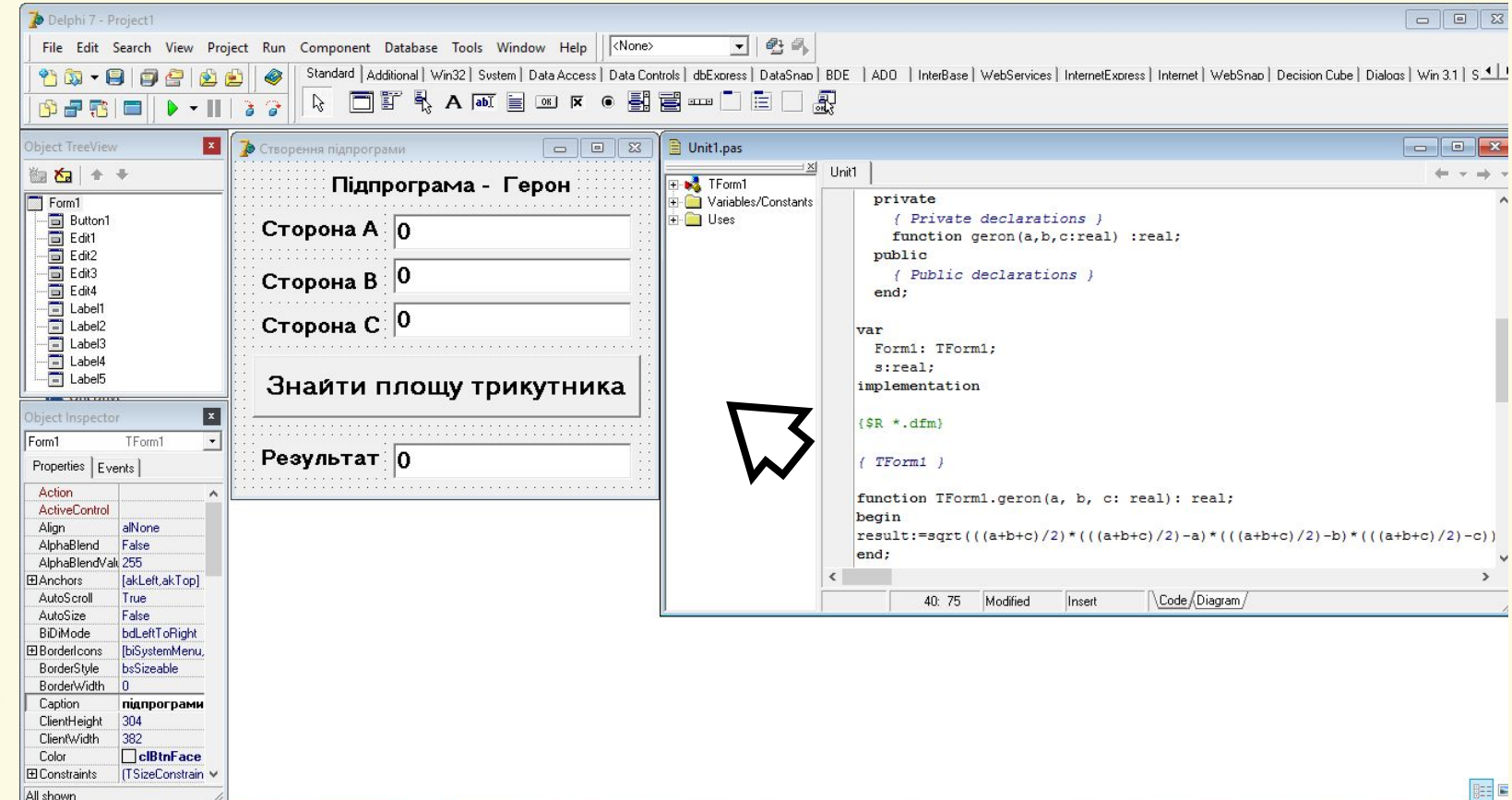

## **Створення і виклик підпрограм**

#### **Створення підпрограми**

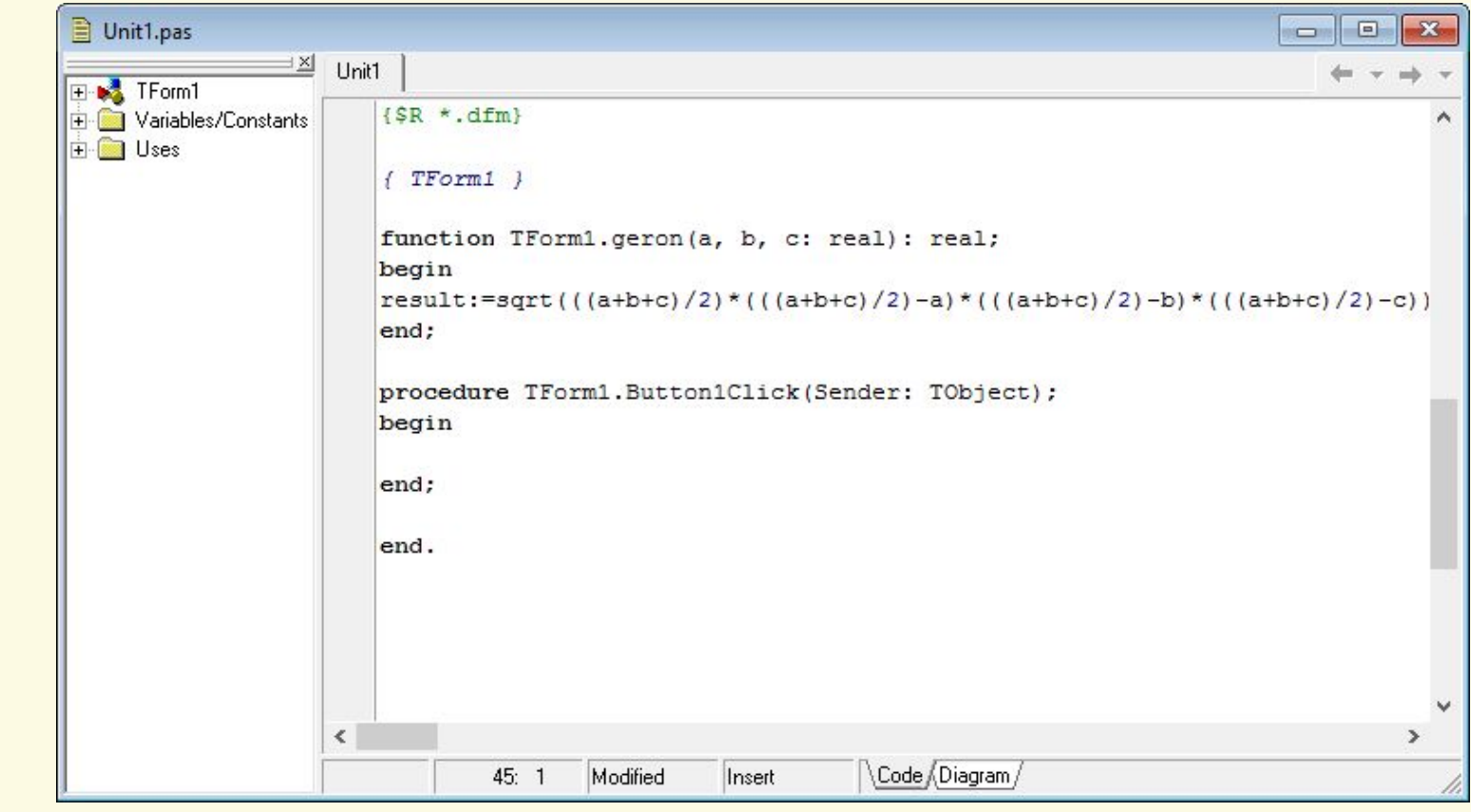

Матеріал є власністю сайту http://vsimppt.com.ua/

## **Створення і виклик підпрограм**

#### **Створення підпрограми**

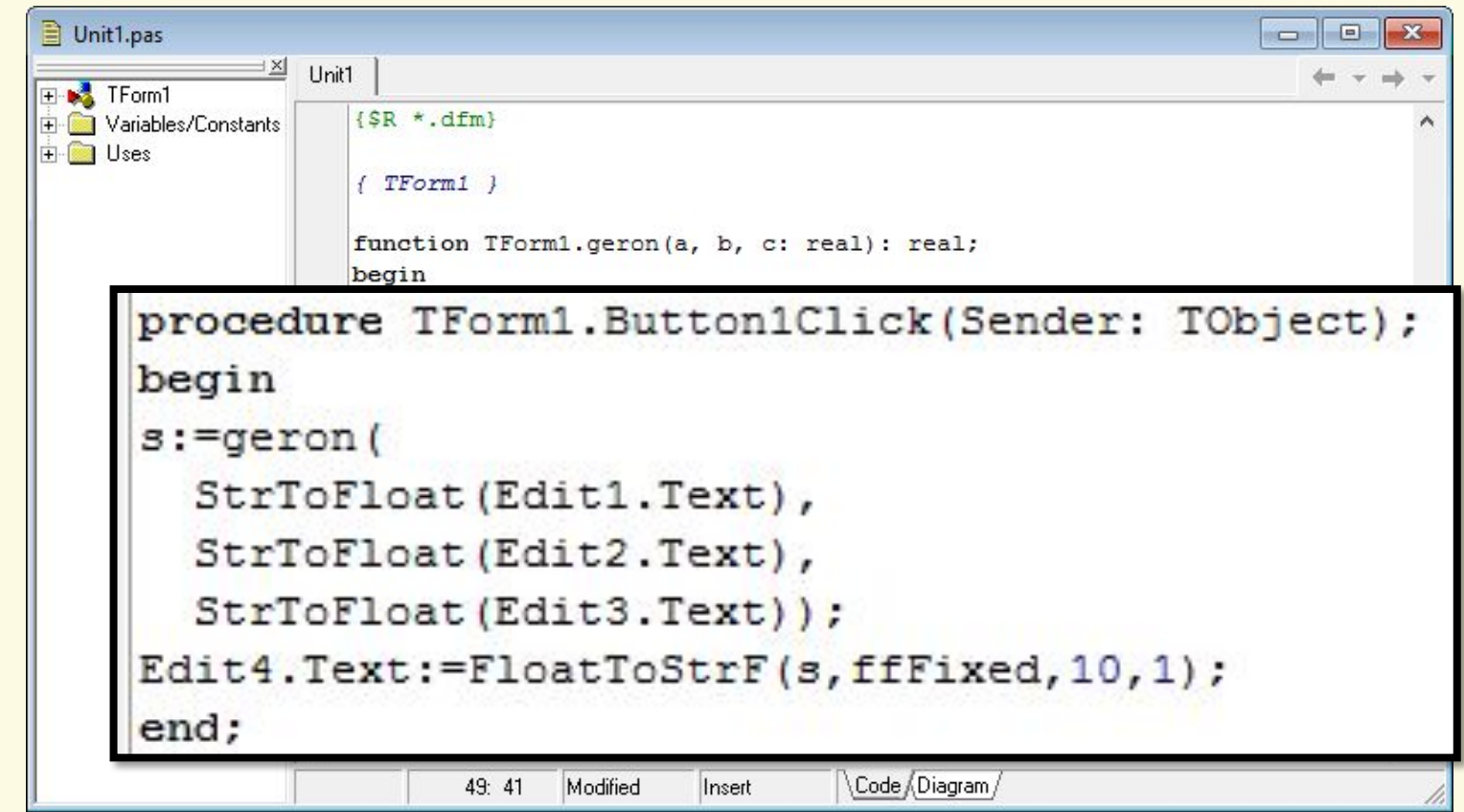

# **Створення і виклик підпрограм**

**Сьогодні**

**30.11.2016**

#### **Демонстрація програми**

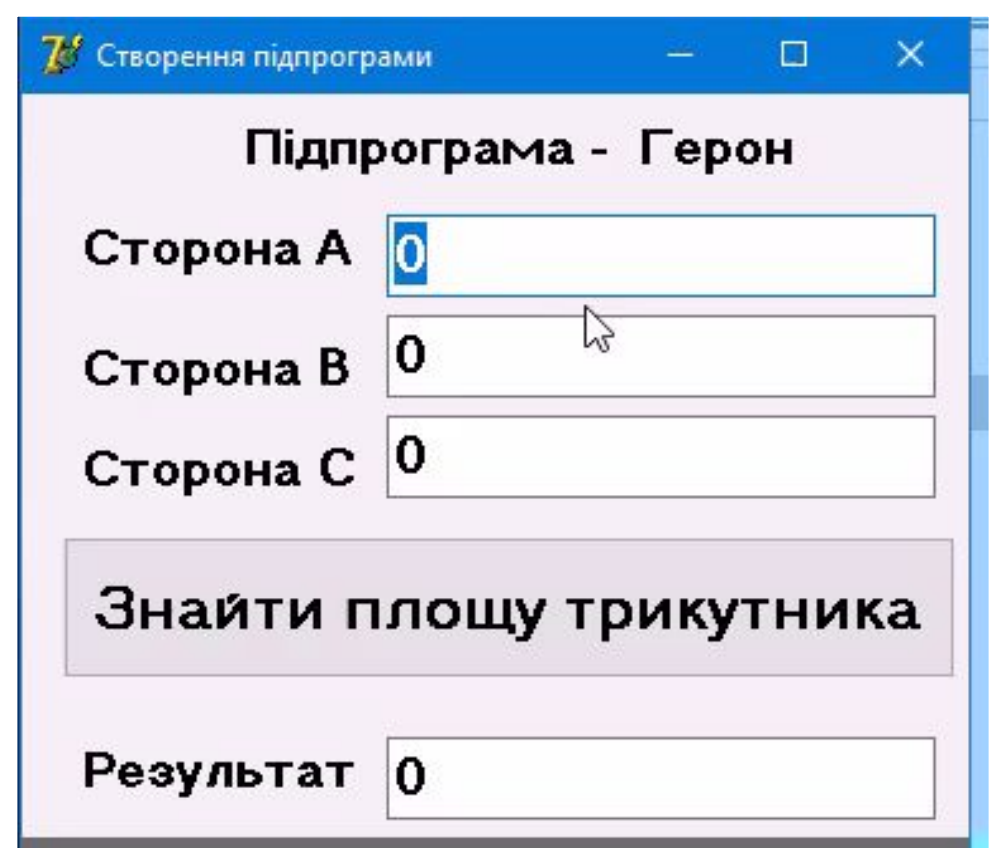

Матеріал є власністю сайту http://vsimppt.com.ua/

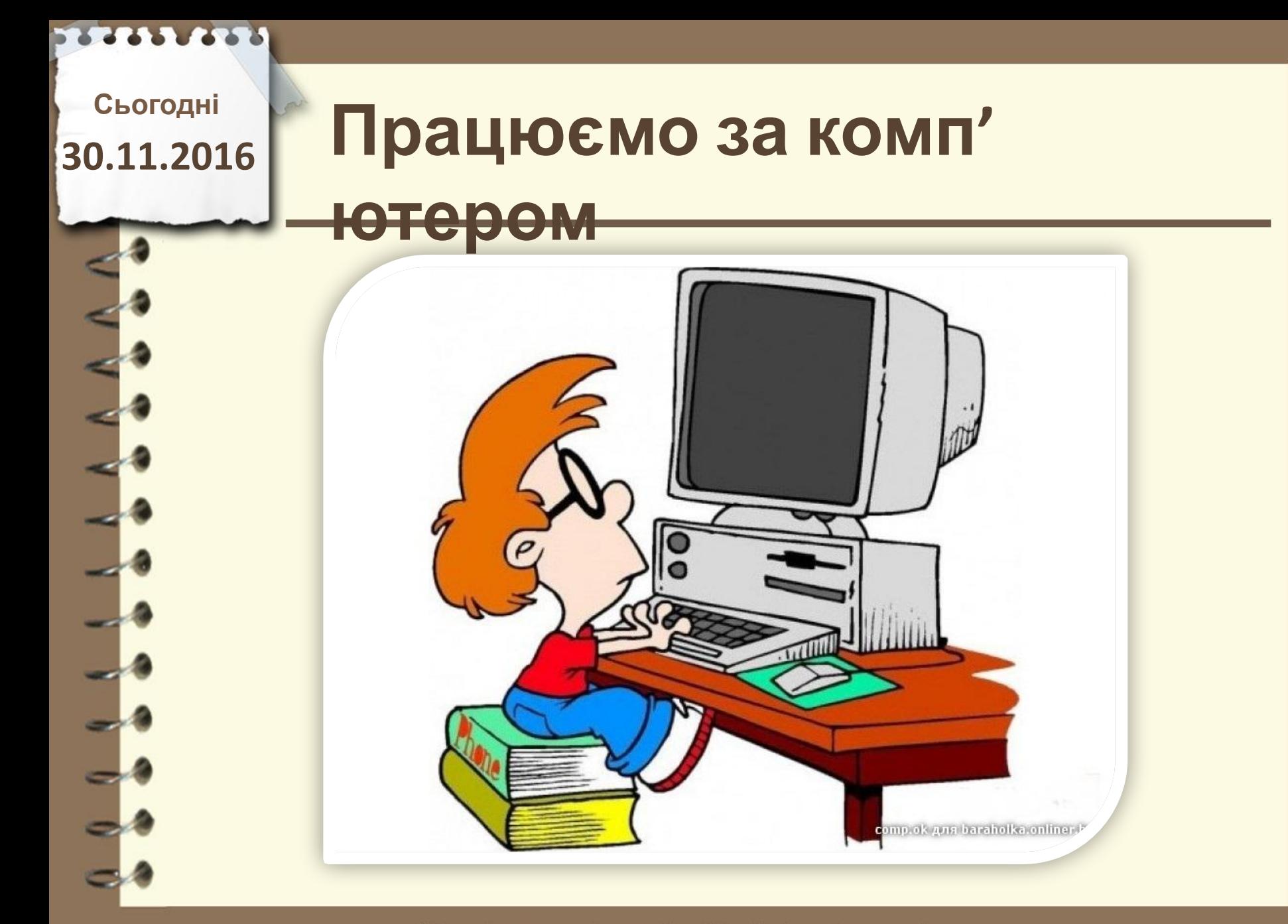

# **Працюємо за комп'**

**Сьогодні**

**30.11.2016**

**ютером Створити набір програм**

> **Результат зберігати на робочому столі в папці з вашим прізвищем та ім'ям в підпапках які відповідають назвам**

> > **програми**

**1. Створити підпрограму на основі функції для знаходження периметра прямокутника. Викликати функцію за допомогою кнопки.**

**2. Створити підпрограму на основі функції для знаходження довжини кола. Викликати функцію за допомогою кнопки. Формула - L=2πR**

**3. Створити підпрограму на основі функції для знаходження площі трапеції. Викликати функцію за допомогою кнопки. Формула - S=((a+b)/2)\*h**

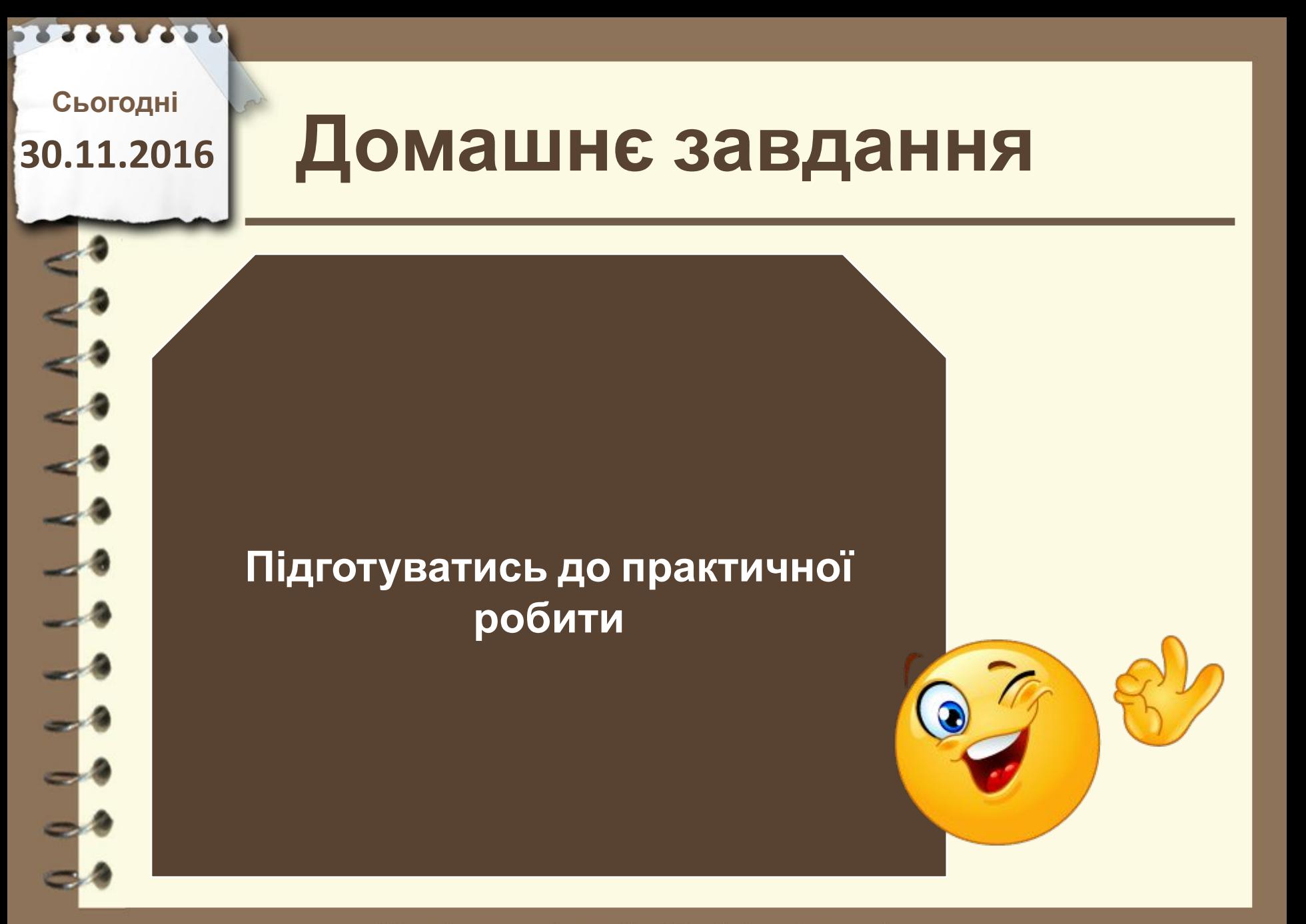

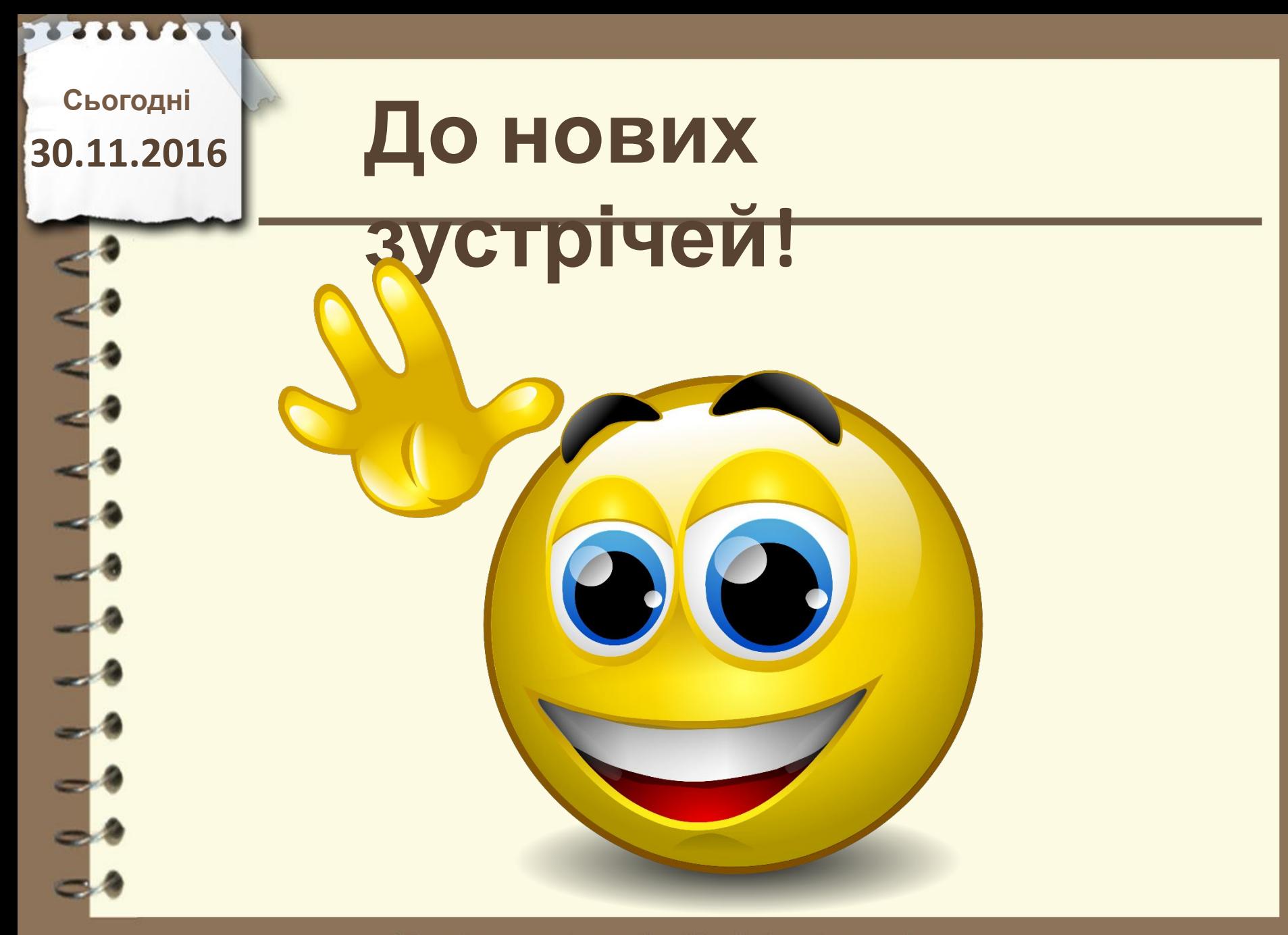